# Основы программирования в R

Работа с картами из shape-файлов в R

Алла Тамбовцева, НИУ ВШЭ

## Содержание

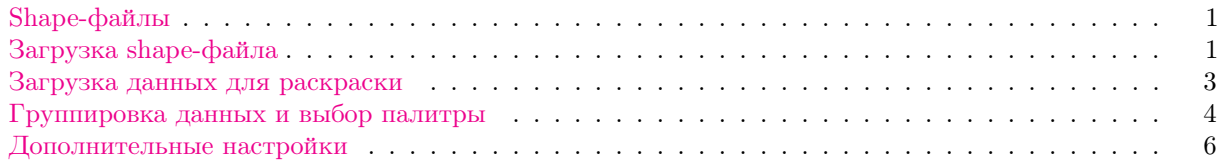

## <span id="page-0-0"></span>Shape-файлы

На этом занятии мы обсудим, как работать со статическими картами — картами, которые загружаются из файлов (без подключения к сервисам типа Яндекс-карты или Google Maps) и не поддерживают интерактив (нельзя уменьшать/увеличивать определенные области, двигать карту и прочее).

Один из широко распространенных форматов хранения географической информации – shape-файл. В этом файле хранятся географические (а точнее, геометрические) объекты разных типов: точки, линии, многоугольники и другие. Несмотря на то, что shape-файл является основным файлом, нужным для построения карты, одного его недостаточно: рядом с ним всегда есть необходимые вспомогательные файлы. В shp-файле хранится информация о геометрических объектах, в dbf-файле – об их атрибутах, а shx-файл случит для связи между первыми двумя. Наверное, эта информация выглядит сейчас немного туманно, но главное следующее:

- файлы с расширениями .shp, .dbf и .spx должны храниться в одной папке, не нужно их разделять;
- хотя для работы с картами мы будем загружать в R shp-файл, остальные файлы выбрасывать не нужно.

Чтобы понять, как выглядят нужные для построения карт файлы, скачаем набор файлов для России с сайта Global Administrative Areas. (Еще ресурсы, где можно найти файлы для карт России бесплатно: GIS-Lab, GisGeo). Так как уровень детализации может быть разный (вся страна, регионы или районы), файлы в папке тоже разные (\_0, \_1, \_2, \_3). Нам нужен файл gadm36\_RUS\_2.shp с детализацией по районам.

## <span id="page-0-1"></span>Загрузка shape-файла

Перед работой нам необходимо установить библиотеку rgdal для работы с shape-файлами и библиотеки classInt и RColorBrewer для разбиения выборки на группы и выбора палитры.

```
install.packages("rgdal")
install.packages("classInt")
install.packages("RColorBrewer")
```
Подгрузим эти библиотеки, а также tidyverse:

```
library(rgdal)
library(classInt)
library(RColorBrewer)
library(tidyverse)
```
Для удобства сделаем папку со всеми файлами с картами рабочей через setwd() или через меню Session  $-$  Set working directory  $-$  Choose directory, a norom загрузим shape-файл через функцию readOGR():

```
setwd('/Users/allat/Desktop/gadm36_RUS_shp')
ru <- readOGR('gadm36_RUS_2.shp')
```

```
## OGR data source with driver: ESRI Shapefile
## Source: "/Users/allat/Desktop/gadm36_RUS_shp/gadm36_RUS_2.shp", layer: "gadm36_RUS_2"
## with 2445 features
## It has 13 fields
```
Если текст на кириллице не считался корректно, попробуйте добавить отдельные опции с кодировкой: ru <- readOGR('gadm36\_RUS\_2.shp', use\_iconv = TRUE, encoding = "UTF-8")

Если посмотрим на объект ги, заметим, что он похож одновременно и на список, и на датафрейм, на самом деле это SpatialPolygonsDataFrame, датафрейм с отдельным «слоем» пространственных данных:

#### $View(ru)$

Но отдельные столбцы из такого датафрейма можно выбирать по-прежнему через \$. Например, посмотрим на названия регионов на латинице и на кириллице:

```
unique(ru$NAME_1)unique(ru$NL_NAME_1)
```
Выберем Калужскую область и будем работать только с ней. Сохраним выбранные строки в kaluga\_map и построим карту:

```
kaluga_map <- ru[ru$NAME_1 == 'Kaluga', ]plot(kaluga_map)
```
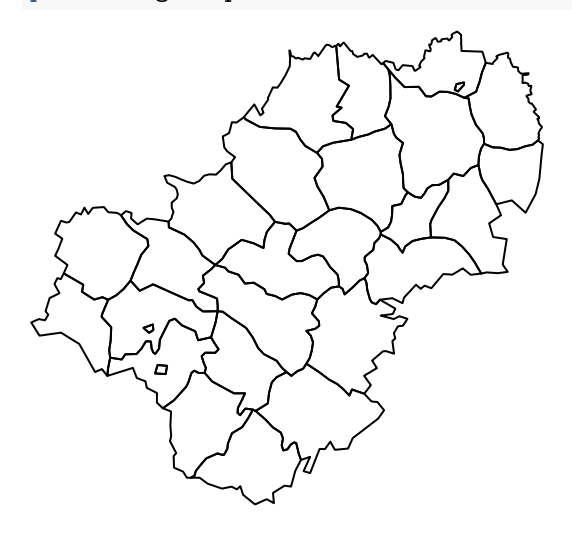

Если бы мы хотели построить карту по нескольким соседним областям, можно было бы отфильтровать все нужные строки и построить графики друг за другом, добавив опцию add = TRUE в функции plot ():

```
tula_map <- ru[ru$NAME_1 == 'Tula', ]plot (kaluga_map)
plot(tula_map, add = TRUE) # ecnu xomum bonee 1 региона
```
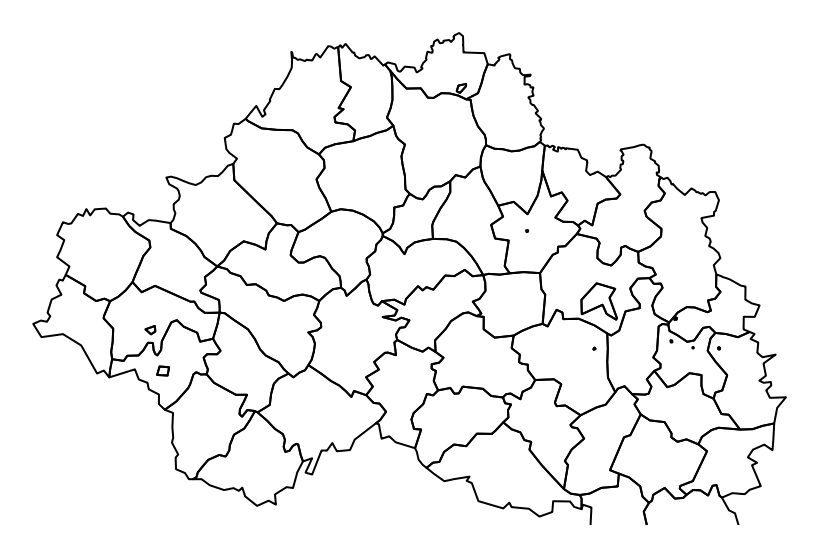

Примечание: можно было бы просто сформулировать сложное условие при выборе строк датафрейма (выбрать несколько регионов через |) и использовать plot() один раз.

#### <span id="page-2-0"></span>Загрузка данных для раскраски

Карту Калужской области мы построили не просто так, а для того, чтобы визуализировать распределение какого-нибудь показателя по районам. Загрузим csv-файл с данными по численности населения, выгруженными с сайта Росстат:

```
kaluga_dat <- read.csv("https://allatambov.github.io/rprog/data/Report.csv",
                       sep = ";",
                       encoding="UTF-8")
```
Удалим строки с пропущенными значениями (из-за особенностей представления данных на сайте Росстата названия районов дублируются):

```
kaluga_dat <- na.omit(kaluga_dat)
```
Посмотрим на уникальные значения названий районов:

```
unique(kaluga_map$NL_NAME_2)
```
Теперь нужно как-то объединить карту и данные. Для того, чтобы это стало возможным, нужно, чтобы районы в двух датафреймах имели одинаковые названия. Кроме того, так как склеивать «географический» и «демографический» датафреймы мы будем по столбцу с названиями районов, нужно, чтобы этот столбец тоже был назван одинаково в двух датафреймах.

Для начала сравним наборы районов в карте и данных с Росстата:

length(kaluga\_map\$NL\_NAME\_2)

## [1] 28

length(kaluga\_dat\$district)

#### ## [1] 26

В данных Росстата на два района меньше: статистика приведена по муниципальным районам, в отличие от карты не вынесены отдельно Киров и Людиново. Теперь сравним названия:

```
unique(kaluga_map$NL_NAME_2)
unique(kaluga_dat$district)
```
Чтобы получить одинаковые названия районов (в качестве ориентира берем названия из датафрейма с геоданными), нам нужно выполнить следующее:

- убрать слово «муниципальный» (учесть написание как с маленькой буквы, так и с большой);
- заменить Городской округ "город Обнинск" на Обнинск и Городской округ "город Калуга" на Калуга (горсовет);
- заменить Малоярославецкий район на Малоярославецкий;
- после удаления слова «муниципальный» убедиться, что в названиях нет лишних пробелов заменить последовательности из двух и более пробелов на один пробел.

Для замены одних строк на другие воспользуемся функцией str\_replace() из tidyverse, плюс, при необходимости задействуем регулярные выражения. В str\_replace() на первом месте указываем, где производим замену, на втором — что заменяем, на третьем — на что заменяем.

```
kaluga_dat <- kaluga_dat %>%
  mutate(district = str_replace(district, "[Мм] униципальный", ""),
         district = str_replace(district, "\\s{2,}", " ")) %>%
 mutate(district = str_replace(district,
                                 'Городской округ "город Калуга"', 'Калуга (горсовет)'),
         district = str_replace(district, 'Городской округ "город Обнинск"', 'Обнинск'),
         district = str_replace(district, 'Малоярославецкий район', 'Малоярославецкий'))
```
Пояснения к регулярным выражениям:

- [Мм] униципальный: в [] указываем или один символ (М), который надо найти, или другой (м).
- \\s{2,}: здесь \\s это символ пробела (s от space), далее в фигурных скобках указано число раз, минимум два раза, максимум любой.

Теперь осталось добавить две строки к датафрейму kaluga\_dat, одну строку для города Киров, одну строку для города Людиново. Так как данных по этим городам по отдельности у нас нет, припишем им значения численности населения в Кировском и Людиновском районе соответственно. Воспользуемся функцией add\_row():

```
kaluga_dat <- kaluga_dat %>%
  add_row(district = "Киров", X2019 = 40307) %>%
  add_row(district = "Людиново", X2019 = 41784)
View(kaluga_dat)
```
Остался последний штрих — переименовать первый столбец в kaluga\_dat в NL\_NAME\_2, чтобы названия столбцов с районами в датафрейме с геоданными и в датафрейме с данными Росстата были одинаковыми:

colnames(kaluga\_dat)[1] <- "NL\_NAME\_2"

Теперь все готово к склеиванию двух датафреймов. Преобразуем kaluga\_map в обычный датафрейм (пока это  $\textit{SpatialPolygonsDataFrame}$ ) и применим функцию merge():

```
kaluga_map_df <- as.data.frame(kaluga_map)
```

```
# по какому столбцу склеиваем — в by
full <- merge(kaluga_map_df, kaluga_dat, by = "NL_NAME_2")
```
Готово! Теперь перейдем к выбору палитры для раскрашивания карты.

#### <span id="page-3-0"></span>Группировка данных и выбор палитры

Мы хотим нанести на карту данные по численности населения в районах: чем темнее цвет района на карте, тем больше численность населения в нем. Вопрос: каким образом мы будем разбивать значения численности населения, чтобы получать районы разных оттенков? Один из вариантов такой — разбивать по процентилям. Упорядочить все значения по возрастанию и объединить их в группы: те, что входят в первые  $20\%$  — это первая группа (районы закрашиваются самым светлым цветом), во вторые  $20\%$  это вторая группа (районы закрашиваются цветом потемнее), и так далее.

Разобьем значения численности населения на 5 групп. Для этого нам понадобится функция classIntervals() из библиотеки classInt. В аргументе style можно выставить что-то более интересное, например, кластеризацию методом k-средних, но мы пока оставновимся на квантилях.

brks <- classIntervals(full\$X2019,  $n = 5$ , style = "quantile")

Посмотрим на brks:

brks

```
## style: quantile
##
     one of 12,650 possible partitions of this variable into 5 classes
##[5946, 9190.4][9190.4, 13198][13198, 25621) [25621, 46472.4)##
                                     \overline{5}6
                                                                          5
                   6
## [46472.4,353540]
\# \#6
```
 $str(brk)$ 

```
## List of 2
## $ var : num [1:28] 18306 5946 62711 52799 13881 ...
## $ brks: num [1:6] 5946 9190 13198 25621 46472 ...
\# - attr(*, "style")= chr "quantile"
## - attr(*, "nobs") = int 26## - attr(*, "call")= language classIntervals(var = full$X2019, n = 5, style = "quantile")
## - attr(*, "intervalClosure")= chr "left"
## - attr(*, "class")= chr "classIntervals"
```
Объект brks хранит границы интервалов разбиения на группы. Выберем пороговые значения для выделения групп и сохраним их в breaks:

breaks  $\leq -$  brks\$brks length (brks) # их 6, то есть на 1 больше, чем самих групп

#### ##  $[1] 2$

Теперь воспользуемся функцией brewer.pal() из библиотеки RColorBrewer и выберем палитру - пять оттенков красного цвета от более светлого к более темному.

```
colors <- brewer.pal(5, "Reds")
colors
```
## [1] "#FEE5D9" "#FCAE91" "#FB6A4A" "#DE2D26" "#A50F15"

Добавим в датафрейм с геоданными столбец X2019 с численностью населения.

```
kaluga_map$X2019 <- full$X2019
```
Теперь построим карту с учетом выбранных цветов:

```
plot (kaluga_map,
    col = colors[findInterval(full$X2019, breaks,
                               all. inside = TRUE],
    axes = FALSE) # y6upaem ocu, на карте ни к чему
```
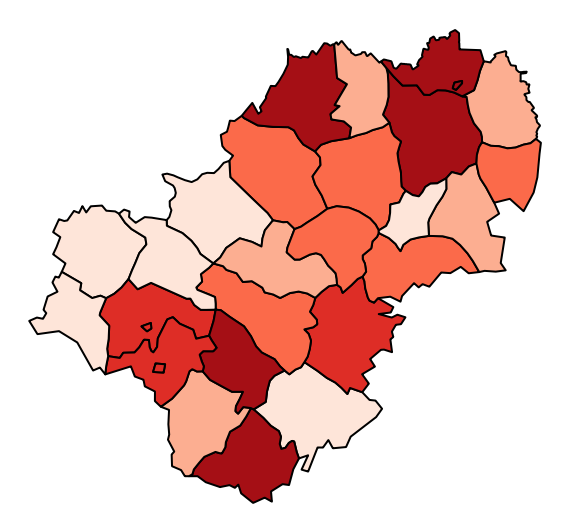

Пояснения к коду выше:

- Функция findInterval() определяет, к какой группе из 5 относится тот или иной район.
- Когда мы указываем набор номеров групп из findInterval() в квадратных скобках после colors, за каждой группой закрепляется определенный оттенок цвета.

### <span id="page-5-0"></span>Дополнительные настройки

Построенная нами карта выглядит красиво. Но есть две проблемы: нет названий районов и легенды, поясняющей, чему соответствуют цвета на карте. Исправим: подпишем номера районов с помощью text() .

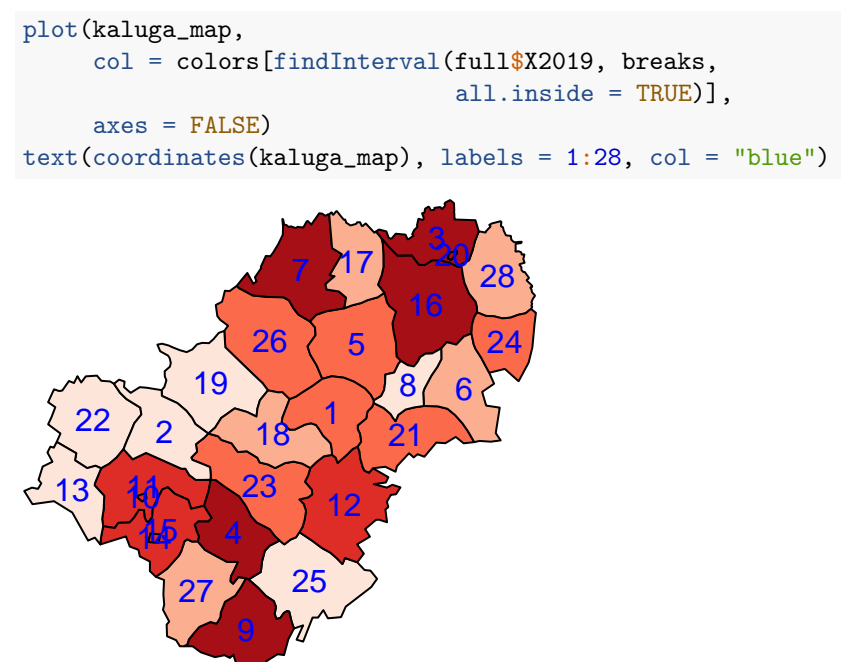

Пояснения к коду выше:

Функция text() добавляет любые подписи внутри графика. В начале указываются координаты, куда эти подписи поместить (здесь геометрические центры районов на карте, получены с помощью функции coordinates()). В labels перечисляются сами подписи.

Теперь вроде бы все хорошо. Но не очень: номера районов плохо видны на темно-красном цвете. Можно, конечно, просто поиграть с цветами и подобрать какой-то более удачный цвет, но можно сделать все более концептуально: выделять текст на темном фоне светлым цветом, а на более бледном – темным. Предлагаю подумать об этом сейчас немного и написать код, который бы создавал вектор цветов, в котором столько элементов, сколько районов элементы могут принимать только два значения "white" (для темных районов) и "black" (для светлых районов).

Сохраним в coldrops числовые метки групп (от 1 до 5), которые нам возвращает функция findInterval. Мы знаем, что чем больше число, тем темнее цвет на карте. Сохраним две самые «темные» метки в вектор dark, а потом с помощью ifelse() будем записывать значение "white", если числовая метка группы есть в векторе dark, и "black", если ее там нет.

```
coldrops <- findInterval(full$X2019, breaks,
             all.\ninside = TRUE)dark \leftarrow c(4, 5)coltext <- ifelse(coldrops %in% dark, "white", "black")
```
Построим карту с обновленными названиями районов. А заодно посмотрим, как можно сохранить карту в файл (вообще это касается любых графиков, не только карт). Понятно, что можно просто сделать это вручную: во вкладке Plots выбрать Export и экспортировать картинку в файл нужного формата. Но иногда этот способ не подходит: бывает, что картинка при ручном экспорте деформируется, особенно, если она большая. Поэтому посмотрим, как сохранять картинку с помощью кода.

```
# строим карту - основной слой
```

```
plot (kaluga_map,
```

```
col = colors[findInterval(full$X2019, breaks,
                           all. inside = TRUE)],
```

```
axes = FALSE)
```
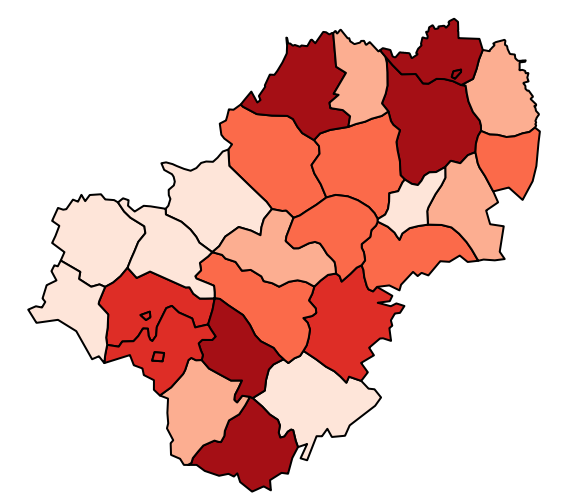

```
# открываем файл map.pdf
# фиксируем ширину и высоту (R работает с дюймами)
dev.copy(pdf, "map.pdf", width = 15, height = 10)
## pdf
\# \#3
# достраиваем остальные слои граифка
```
 $text(cordinates(kaluga_map), labels = 1:28, col = coltext, cex = 0.7)$ 

```
# обязательно закрываем файл pdf
# иначе он будет пустым, изменения не сохранятся
dev.off()
```
## pdf ## 2

Осталось добавить легенду графика. Давайте добавим две легенды: одна будет пояснять, каким значениям показателя соответствует тот или иной цвет, а другая — какой район скрывается за тем или иным кодом от 1 до 28.

```
plot(kaluga_map,
     col = colors[findInterval(full$X2019, breaks,
                               all.inside = TRUE)],
     axes = FALSE)text(coordinates(kaluga_map), labels = 1:28, col = coltext, cex = 0.7)# легенда с цветами в нижнем левом углу
leq(x = 'bottomleft',legend = c('5946-8852','8852-13040',
                  '13040-21113',
                  '21113-41784',
                  '41784-353540'),
       fill = colors,
       title = 'Population')
# легенда с районами в нижнем правом углу
legend(x = 'bottomright',legend = paste(1:28, full$NAME_2),title = 'District')
```